### Welcome

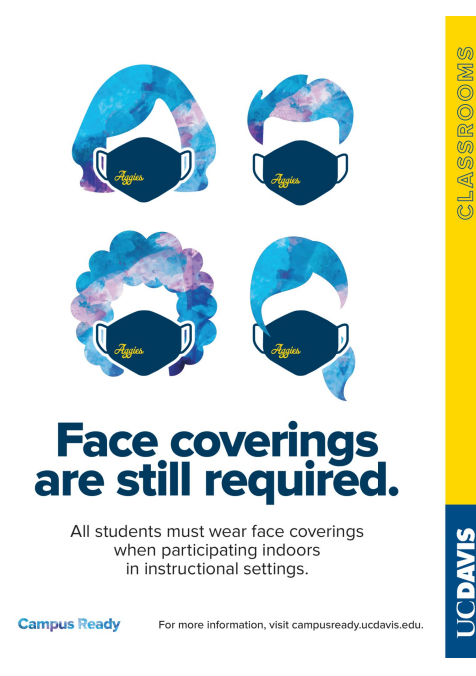

Please take a seat!

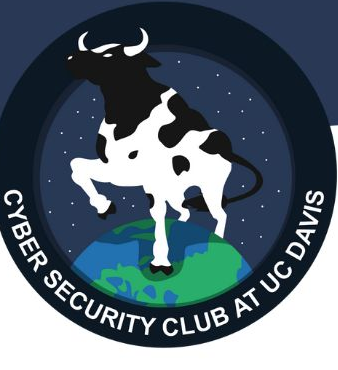

We're so happy to have you here!

UC Davis health guidelines require:

- Face coverings are required at all times.
- Symptom Survey must be "Approved", or valid proof of vaccination is required

# Installing Kali Linux

Kali is a Debian based distribution of Linux preloaded with a lot of useful cyber security tools.

Why Kali?

- Maintained by Offensive Security, a prominent organization in cyber security.
- Loaded with cyber security tools for networking, web apps, and more!
- It was used in Mr. Robot and has a super cool logo!! -->

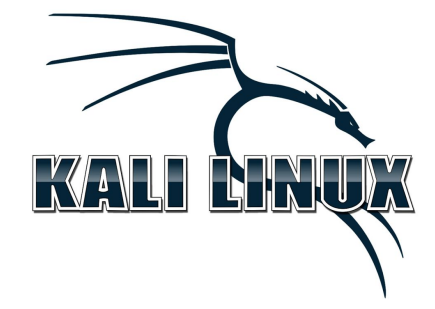

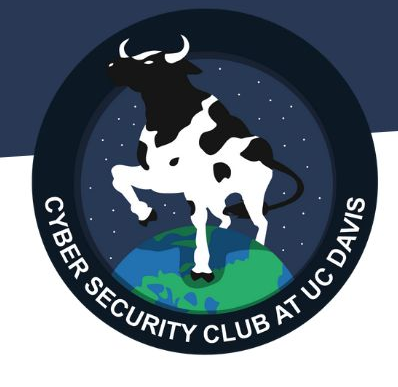

# Step 1: Download

Download VirtualBox

[https://www.virtualbox.org/wiki/Dow](https://www.virtualbox.org/wiki/Downloads) [nloads](https://www.virtualbox.org/wiki/Downloads)

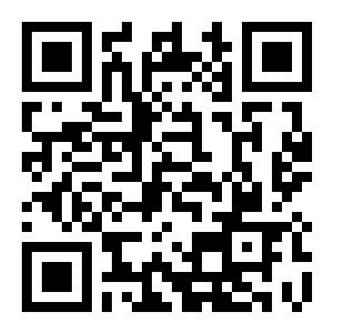

Download Kali for Virtual Machines

[https://www.kali.org/get-kali/#kali-virtua](https://www.kali.org/get-kali/#kali-virtual-machines) [l-machines](https://www.kali.org/get-kali/#kali-virtual-machines)

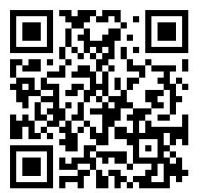

(If you would like to dual boot or install Kali another method, that's up to you. We'd recommend against using Kali as a "Daily Driver".)

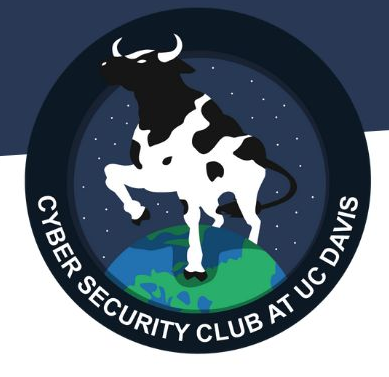

## Step 2: Install VirtualBox

VirtualBox is an Oracle product that allows you to run an entire operating system in a container. An alternative is VMWare.

This is super useful for us because it allows us not to need to dual boot, containerize our testing, and more! It's the easiest method for beginners.

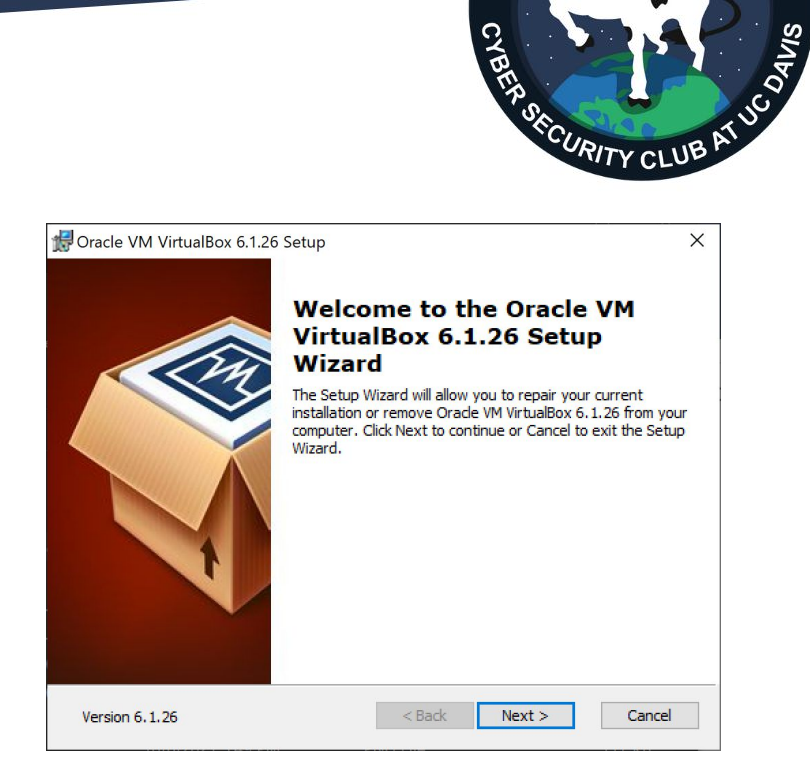

### Step 3: Install Kali onto VirtualBox

The .ova file you downloaded is specifically built for VirtualBox (instead of an .iso file).

Double click it and then hit import. You may want to add some RAM if you can spare more than 2GB.

 $\overline{\phantom{a}}$  $\times$ 

### ← Import Virtual Appliance

### Appliance settings

These are the virtual machines contained in the appliance and the suggested settings of the imported VirtualBox machines. You can change many of the properties shown by double-clicking on the items and disable others using the check boxes below.

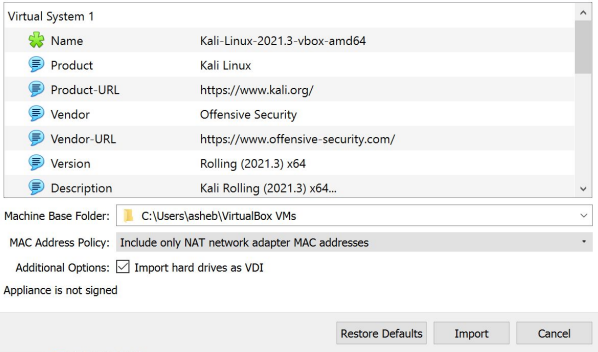

## Kali Interface

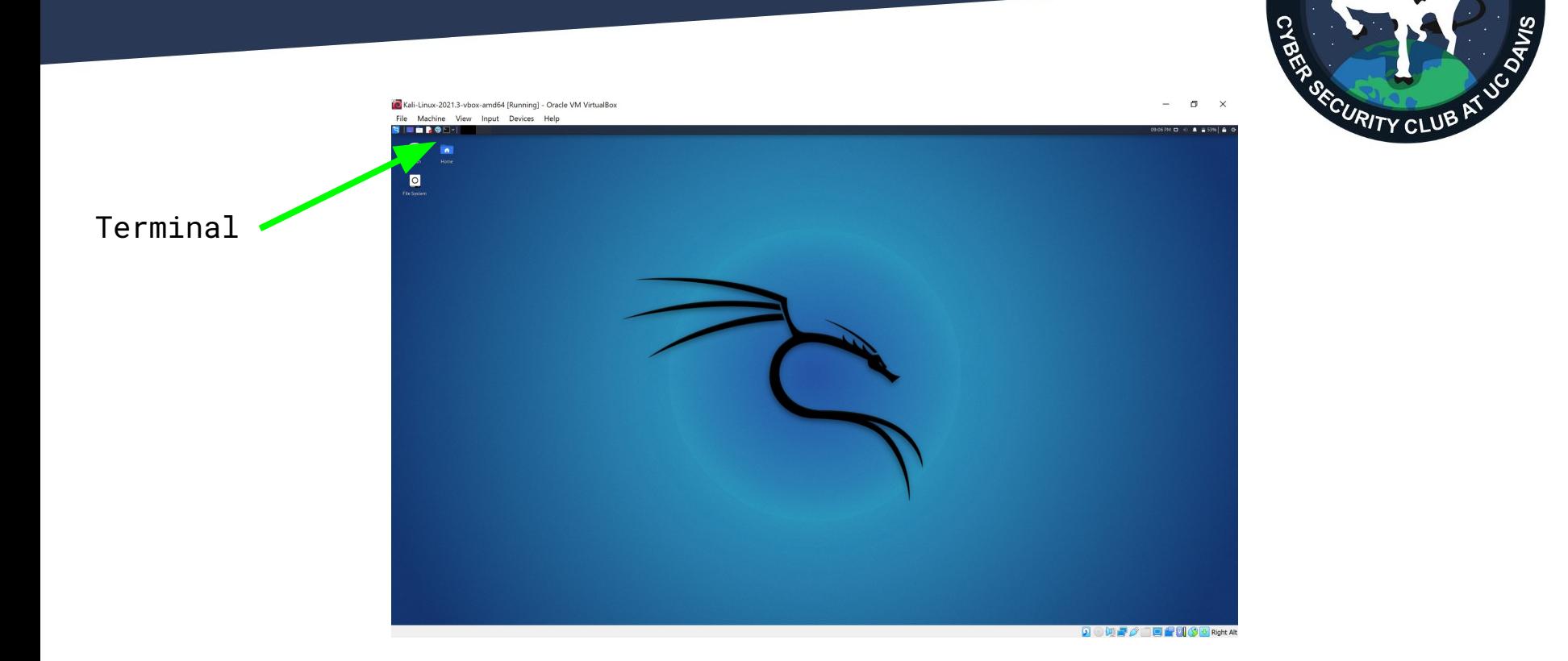

### **Checksums**

Side note:

By using checksums we can verify that the file we downloaded hasn't been tampered with!

On the download sites you're provided with a sum to test against.

### $-(kali@kali)-[$ ~]

Command 'neofetch' not found, but can be installed with: sudo apt install neofetch Do you want to install it? (N/y)n

### -(kali**®kali)-[~]**

sha256sum ~/Downloads/logo.png a96a1a6303d6c5a62b163d85773b5a4010aa8b70394a91b6b81d08e38604aec /home/kali/Downloads/logo.png

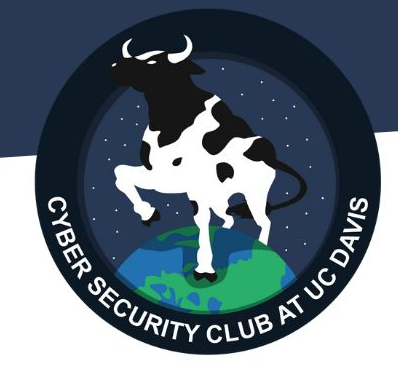

# Hands-on w/ Burp Suite

Burp Suite is a tool from Portswigger that allows you to manipulate HTTP requests.

Launch the application, go through the menus for a temp project, and in the "Proxy" tab click "Open Browser".

Try intercepting a POST request from

<https://daviscybersec.org/login>

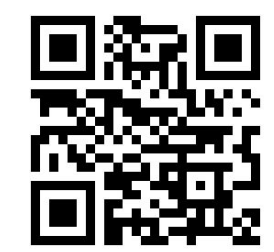

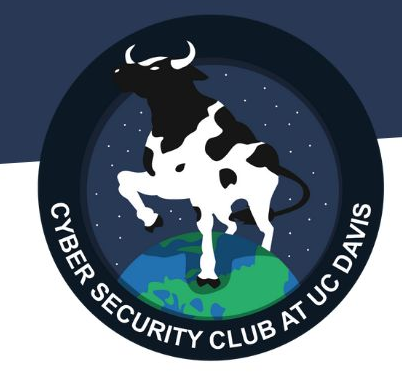

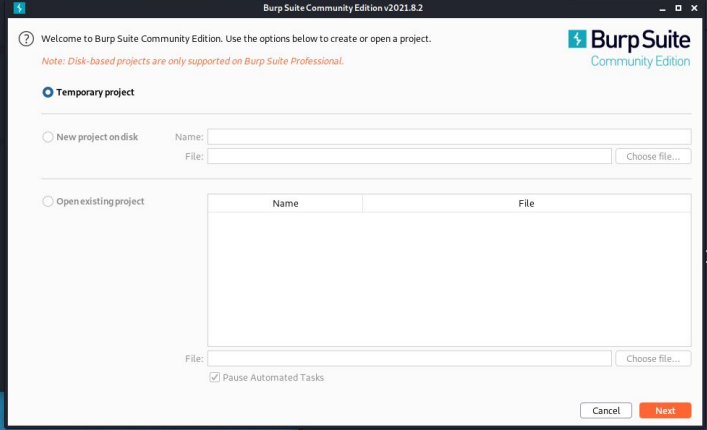

### NCL Registration

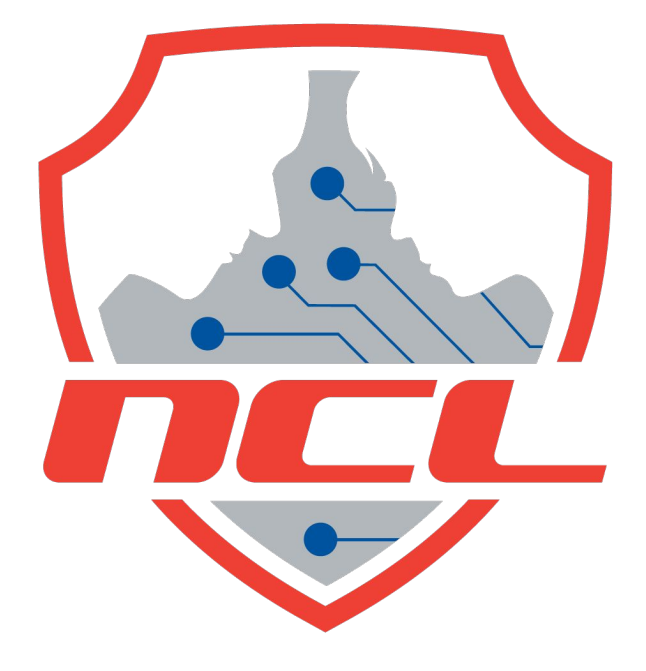

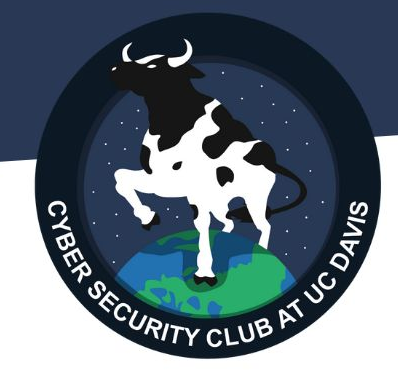

If you can't complete this today, do it by tomorrow.

Forward receipts to [eyywang@ucdavis.edu](mailto:eyywang@ucdavis.edu)